### **"MEET NOW": A FREE VIDEO CONFERENCING ADD-ON TO "WINDOWS 10.."**

#### by Francis Chao fchao2@yahoo.com

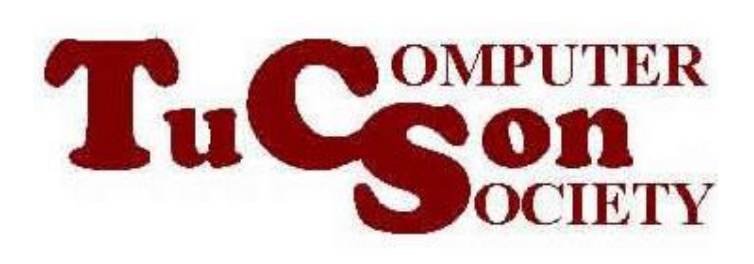

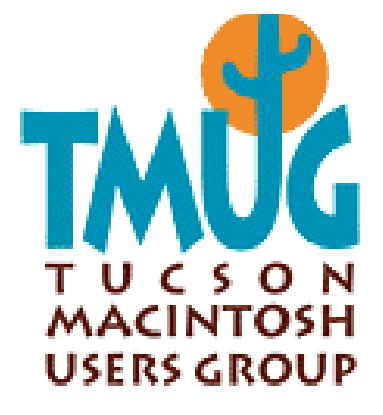

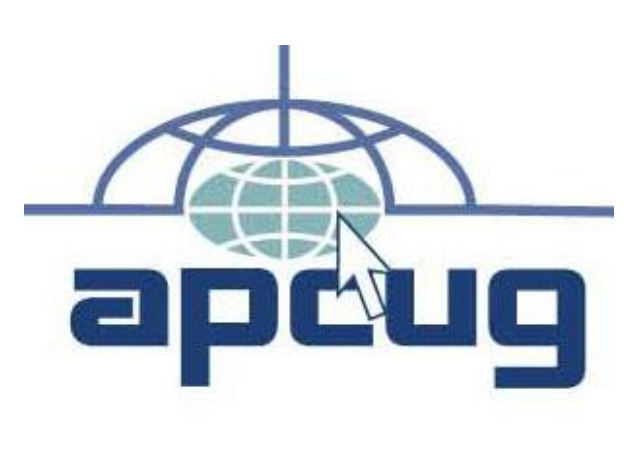

# Web location for this presentation: http://aztcs.org

# Click on "Meeting Notes"

SUMMARY Late in the Fall of 2020, a new icon showed up as a mandatory update to "Windows 10": It is called "Meet Now". It lets you talk for free via voice and video without running the "Skype" app which is bundled with "Windows..". Using three virtual computers simultaneously, we will show you how "Meet Now" works (or doesn't work).

#### TOPICS

- Live Demo of a "Meet Now" Meeting
- "Meet Now" Icon
- "Meet Now" Basics
- "Meet Now" Quirks

#### LIVE DEMO OF A "MEET NOW" VIDEO MEETING

• A "Meet Now" meeting will be demonstrated with the following devices participating as attendees: a Windows 10 Home computer a Windows 10 Pro computer an Ubuntu Linux computer an iPhone 10 and an Android cell phone

#### "MEET NOW" ICON

• Mandatory update to "Windows 10" in October 2020 added the "Meet Now" Icon to the "Notification Area" of the "Windows 10" Desktop

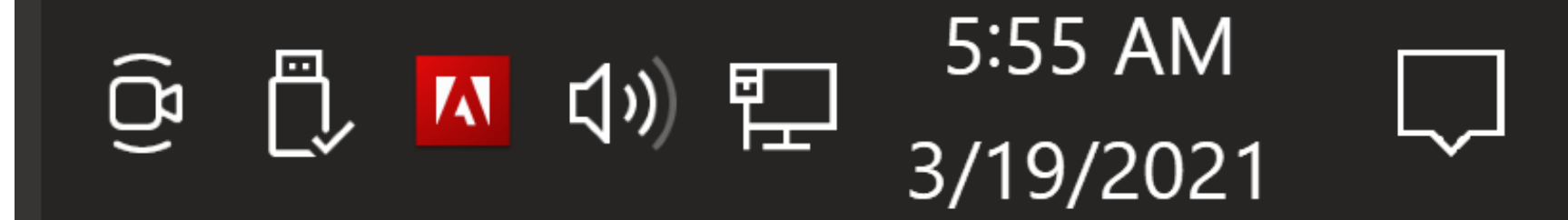

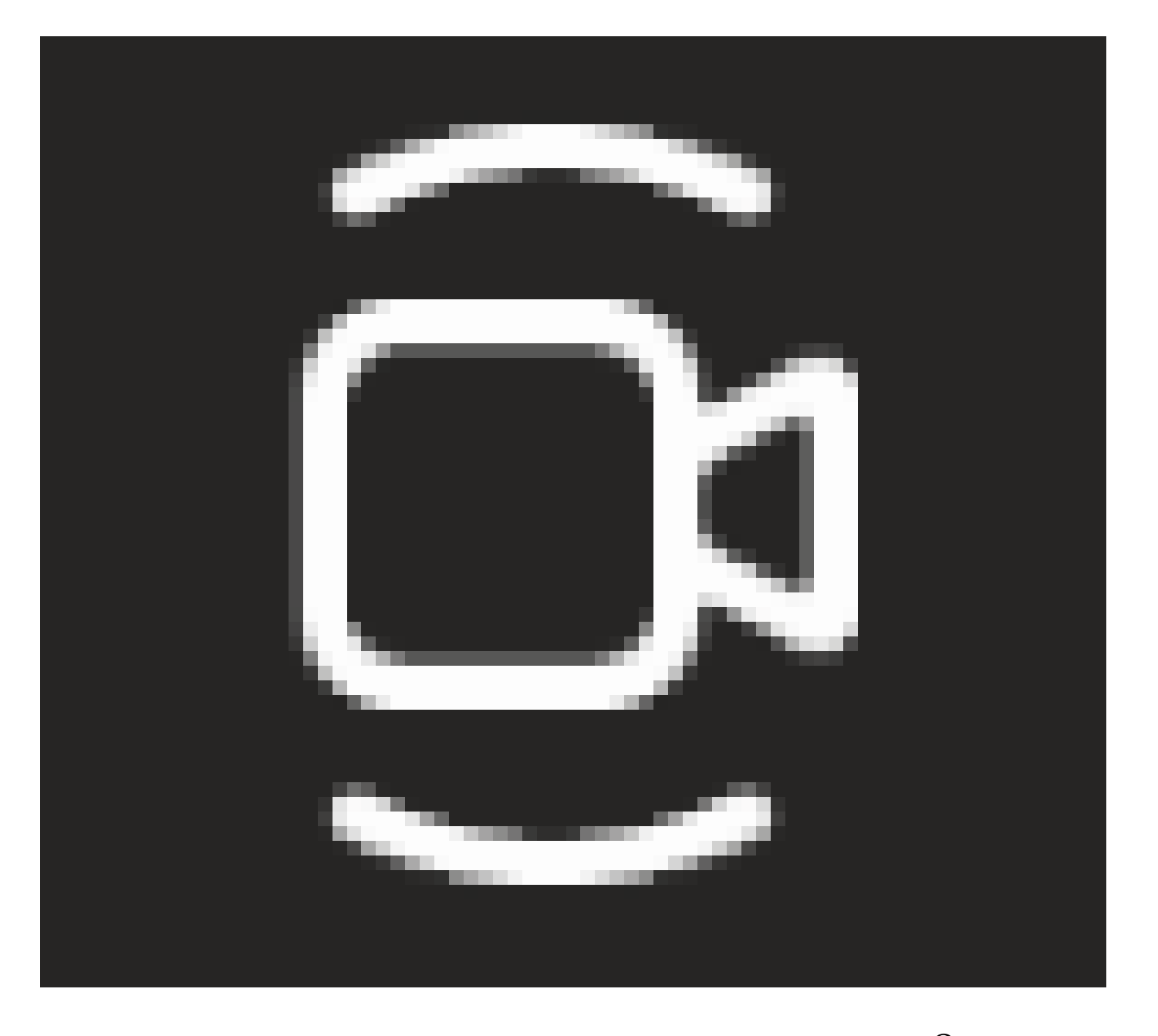

#### "MEET NOW" BASICS

- Calls are free and they can last for 24 hours:
	- At the end of 24 hours, a call will close without any warning

• At any time before or after the 24 hours and apparently possibly forever, you can use the URL or meeting number again and again.

• If you give someone else the URL, they can also use the URL and you and anyone else that has the URL can also join any "Meet Me" meeting that anyone has created using the same URL

- "Meet Now" works fine if you do not have "Skype" installed in a computer
- "Meet Now" is not removed if you remove "Skype" from your computer

"MEET NOW" BASICS (continued) • "Meet Now" acts like a part of "Skype" if you have "Skype" installed or bundled into a "Windows 10" computer

"MEET NOW" BASICS (continued) • "Meet Now" actually works faster and better if you use "Revo Uninstaller Free" to remove "Skype" from your "Windows 10" computer, assuming that you do not need "Skype" for any of it's capabilities

• Step-by-step instructions for using "Revo Uninstaller Portable" are available at http://aztcs.org/meeting\_notes/ [winhardsig/uninstaller/RevoUnin](http://aztcs.org/meeting_notes/winhardsig/uninstaller/RevoUninstallerPortable.pdf) stallerPortable.pdf

• To get a unique URL or meeting number: Click on the "Meet Now" icon. Then click on the "Meet Now" button.

• To get someone to join a "Meet Now" meeting, send them an email message, SMS text, or telephone voice mail message that contains the URL of the "Meet Now" meeting.

- This URL works in the following Web browsers: Edge, FireFox, or Google Chrome
- 18 • This URL does not work in Safari so Mac users will have to install one of the above Web browsers

• To join a "Meet Now" meeting: Click on "Join a meeting. Place the unique URL or meeting number that someone has sent to you. Click on the "Join" button.

20 • When you join a meeting, you can either join with a Microsoft Account or as a guest. If you join with a Microsoft Account, the first and last name that you used for the Microsoft Account shows up on all other attendee's screens.

• A unique "Guest ID" is assigned to you when you use a URL or meeting number to join a "Meet Now" meeting as a guest.

• A "Guest ID" expires when you leave a "Meet Now" meeting. When a meeting ends either when all attendees leave the meeting or when the meeting has been in operation for 24 hours, you "Guest ID" expires.

23 • If you leave a "Meet Now" meeting and you use the URL or meeting number to re-join the meeting, you are assigned a new, unique "Guest ID", even if you use the exact same "Enter your name" "handle" to rejoin the meeting

- An attendee can mute her/himself
- An attendee can turn off her/his video camera

- Only a Windows 10 computer can generate a "Meet Now" URL
- Another Windows 10 computer or an MacOS computer can then use the URL to join or start a "Meet Now" meeting, even if it does not have the "Skype" app installed

• Any Android phone or tablet or any iOS phone or tablet or any Linux computer can use the Google Chrome, FireFox, or Edge browser to join a "Meet Now" meeting if they also have the Skype app installed

• In other words, if you send a "Meet Now" URL to a Android phone or tablet or any iOS phone or tablet or any Linux computer, they have two have an acceptable Web browser AND the Skype app installed in their device before they can join your meeting

#### "MEET NOW" QUIRKS

• Any attendee can turn off all incoming video and stay in the meeting to talk to or listen to the other attendees

#### "MEET NOW" QUIRKS (continued)

• Any attendee can share their screen for all other attendees to see